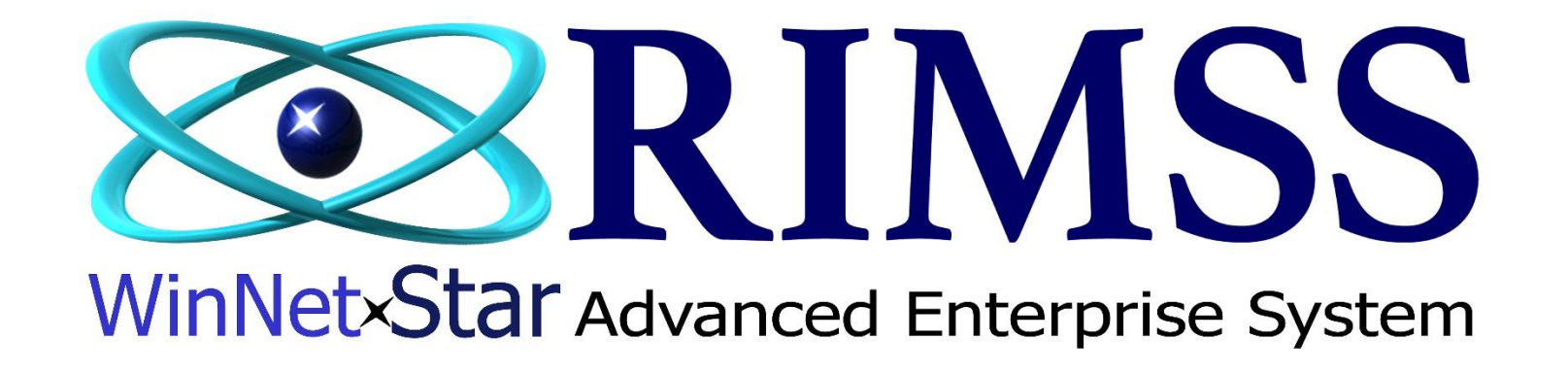

**Monthly AR Statement Processing**

## Software Development RIMSS Business Systems Technology

CompanyConfidential Copyright ©1983-2017 RIMSS Business Systems Technology Revised 4/11/2017 This Document contains information proprietary to RIMSS Business Systems Technology. Use or disclosure without written permission is expressly forbidden. Go to Customer  $\rightarrow$  Customer Statements. Unless you are still in the month you are running statements for, the Statement Period should be Last Month. Check the desired "Do not create statements" boxes for those statement types you do not wish to print on this statement run. Click Fetch. This will bring up all customer that have statements that fit the criteria selected. If you do not wish to print any of these customers, uncheck them on the left of the name. If you want to see what the statement will look like, you can choose the Preview Selected Statement button. Be aware that a new tab will open for each statement so only choose a few at a time (maximum of 10). Select the Print Statement button to print them to your default printer. If the Include Invoices option is checked then the invoices for the same period will print following that customer's statement.

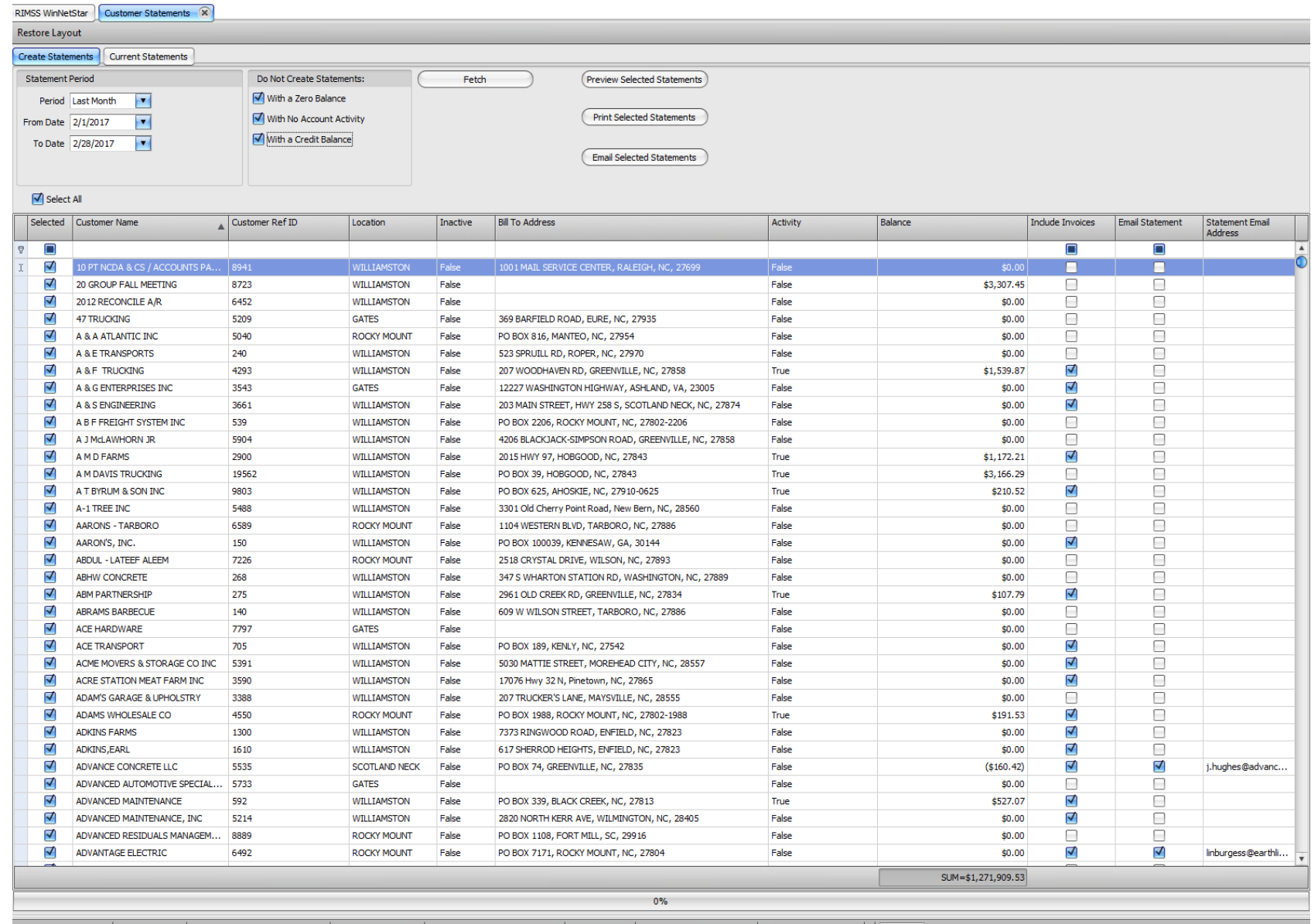

English (United States) Client Desktop User: travisrimss (RIMSS\travis) Role: Administrator Workstation: RIMSS-TRAVIS10 Server: V3Test Database: WinNetStarApp Portal: .NET Remoting

RIMSS WinNetStar Customer Statements X Restore Layout Create Statements Current Statements Do Not Create Statements: **Statement Period** Preview Selected Statements Fetch With a Zero Balance Period Last Month  $\overline{\phantom{a}}$  $\blacktriangledown$  With No Account Activity Print Selected Statements From Date 2/1/2017  $\blacktriangledown$ With a Credit Balance  $\overline{\phantom{a}}$ To Date 2/28/2017 **Email Selected Statements**  $\Box$  Select All Customer Ref ID **Bill To Address** Selected Customer Name Location Inactive Activity Balance Include Invoices Email Statement Statement Email Address  $\Box$  $\Box$  $\overline{\mathbb{Y}}$ О A √ 10 PT NCDA & CS / ACCOUNTS PA... 8941 WILLIAMSTON False 1001 MAIL SERVICE CENTER, RALEIGH, NC, 27699 False \$0.00 ⊟  $\Box$ √  $\Box$  $\Box$ 20 GROUP FALL MEETING 8723 WILLIAMSTON False False \$3,307.45  $\Box$  $\Box$ ✔ 2012 RECONCILE A/R 6452 WILLIAMSTON False False  $$0.00$  $\overline{\Box}$ ✔ O 47 TRUCKING 5209 **GATES** False 369 BARFIELD ROAD, EURE, NC, 27935 False \$0.00 √  $\Box$  $\Box$ A & A ATLANTIC INC 5040 **ROCKY MOUNT** False PO BOX 816, MANTEO, NC, 27954 False  $$0.00$ A & E TRANSPORTS √ 240 WILLIAMSTON Ealse 523 SPRUILL RD, ROPER, NC, 27970 False  $$0.00$  $\Box$  $\Box$  $> 5$  $$1,539.87$ ✔ 4293 207 WOODHAVEN RD, GREENVILLE, NC, 27858  $\Box$ ✔ A & G ENTERPRISES INC **GATES** 12227 WASHINGTON HIGHWAY, ASHLAND, VA, 23005 ⊽  $\Box$ 3543 False False  $$0.00$ ✔ √  $\Box$ A & S ENGINEERING 3661 WILLIAMSTON False  $$0.00$ **Print Now** √ A B F FREIGHT SYSTEM INC 539 WILLIAMSTON \$0.00  $\Box$  $\Box$ False √  $\Box$  $\Box$ A J McLAWHORN JR 5904 WILLIAMSTON False  $$0.00$ Do you wish to print these statements directly to your default printer now? A √ ✔  $\Box$ A M D FARMS 2900  $$1,172.21$ WILLIAMSTON False び A M DAVIS TRUCKING 19562 WILLIAMSTON False \$3,166.29 8  $\qquad \qquad \Box$  $No$  $\sqrt{Y}$ es ✔ √  $\Box$ A T BYRUM & SON INC 9803 WILLIAMSTON \$210.52 False √  $\Box$  $\Box$  $\operatorname{\mathsf{A-1}TREE}$  INC 5488 WILLIAMSTON False 3301 Old Cherry Point Road, New Bern, NC, 28560 False \$0.00 √  $\Box$ AARONS - TARBORO 6589 **ROCKY MOUNT** False 1104 WESTERN BLVD, TARBORO, NC, 27886  $$0.00$ □ False √ AARON'S, INC. 150 **WILLIAMSTON** False PO BOX 100039, KENNESAW, GA, 30144 False  $$0.00$ ⊽ □ √  $\Box$  $\Box$ ABDUL - LATEEF ALEEM 7226 **ROCKY MOUNT** False 2518 CRYSTAL DRIVE, WILSON, NC, 27893 False  $$0.00$ √ **ABHW CONCRETE** 268  $$0.00$ ⊟  $\Box$ WILLIAMSTON False 347 S WHARTON STATION RD, WASHINGTON, NC, 27889 False √ ABM PARTNERSHIP 275 ⊽  $\Box$ WILLIAMSTON False 2961 OLD CREEK RD, GREENVILLE, NC, 27834 True \$107.79 V ARRAMS RARRECUE  $\Box$  $\Box$  $140$ **WITH TAMSTON** 609 W WILSON STREET TARRORO NC 27886 Falce kn nn False

Answer Yes to the question below to print the statements. Answer No and the screen will return to the screen above.

When the statements have all been processed and sent to the printer, you will get the following prompt. Click OK

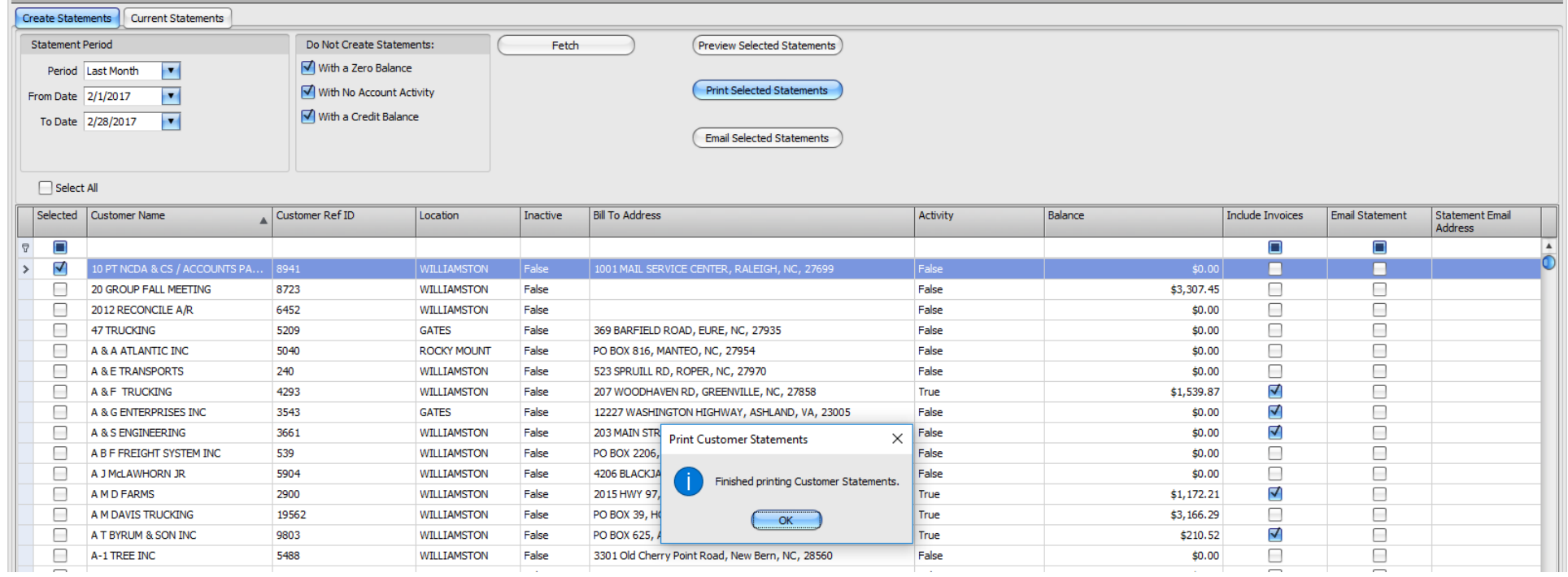

## Screen will return to the statement list. Click on the X next to Customer Statements on the menu tab to close this screen.

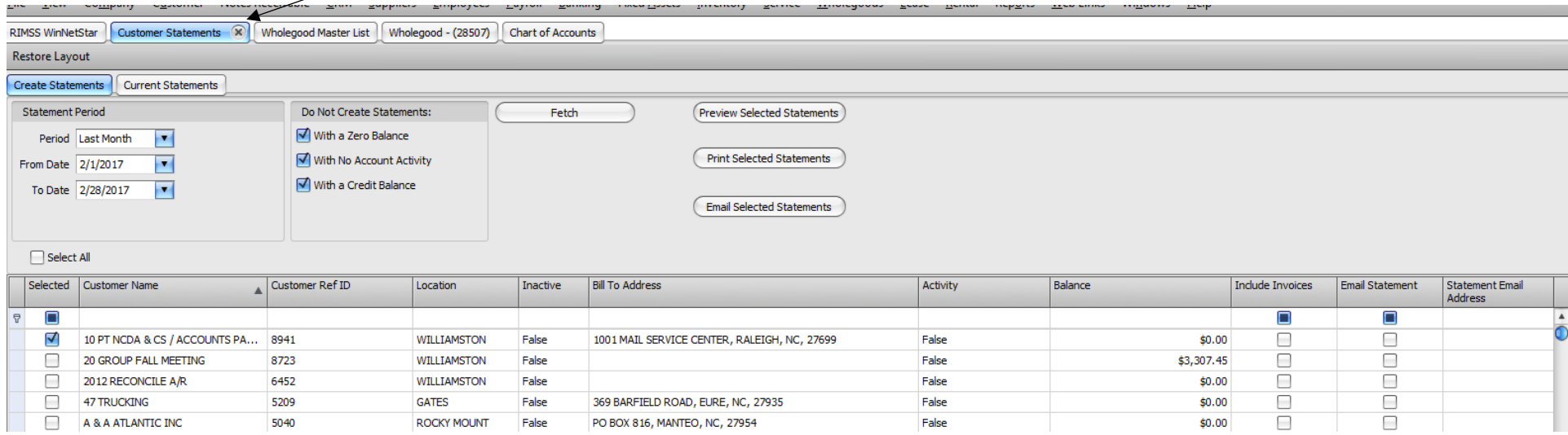